# Hipster Handbook - Sun Ray Software

# **Contents**

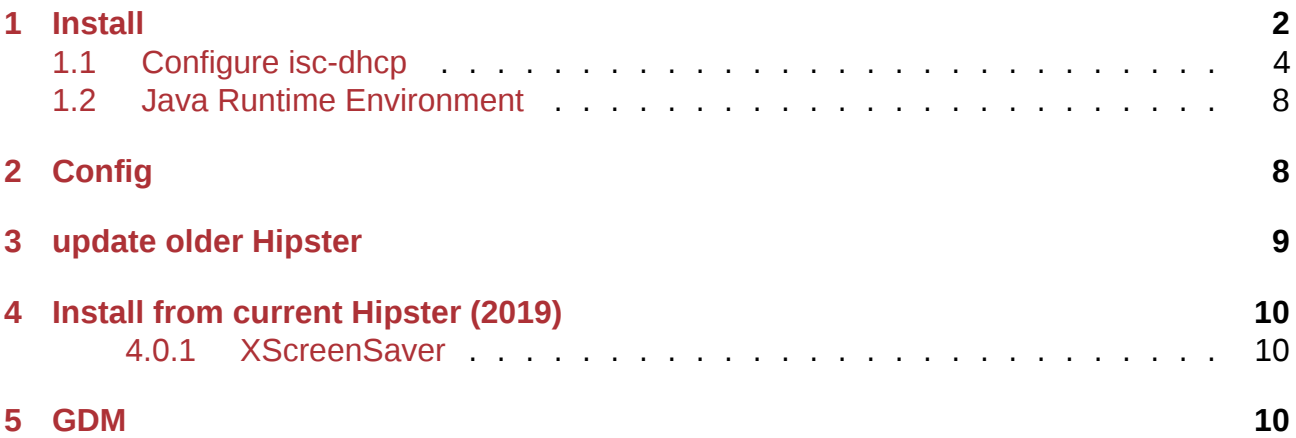

Some notes for installation of Sun Ray Software on OpenIndiana Hipster.

**NOTE:**

This configuration is not supported by OI nor by Oracle.

#### **NOTE:**

Since GNOME is replaced by Mate in Hipster, installation is a little bit more difficult. For Sun Ray it is still necessary to use GNOME GDM and some other GNOME applications. But it is possible to use also Mate applications like pluma or atril. Limitations:

Multihead is possible but the Display Switcher Applet on GNOME-panel on the second screen won't start. So you can't reopen minimized windows on the second screen because these will terminate on minimazing.

### <span id="page-1-0"></span>**1 Install**

Sun Ray Software still can be downloaded at http://edelivery.oracle.com (registration required). Download the Software for Solaris  $x86-64$  and for Linux  $x86-64$ . From the Linux software we take scripts for configure ISC DHCP server described later.

Extract the archives.

The Solaris packages require Sun DHCP server, which we do not provide anymore. To solve this problem we replace the dependency with isc-dhcp in the IPS packages SUNWutr and SUNWuto with the following script:

update dhcp dependency

```
#!/bin/ksh
# set -xif [ z $1 ] || [ ! d $1 ]; then
    echo "usage: $0 repodirectory"
    exit
fi
if [ $1 != /* ] ; then
   repo=$(pwd)/$1
else
   repo=$1
fi
republish="republish$$"
mkdir ${republish}
for p in SUNWutr SUNWuto; {
```

```
(cd ${republish}
  pkgrecv -d . --raw -s $repo $p || exit 2
 for d in $(ls $p); {
      (cd $p/$d
        sed -i s#service/network/dhcp#service/network/dhcp/isc-dhcp# manifest
        pkgrepo -s $repo remove $p
        pkgsend publish -s $repo -d . manifest
      \lambda}
);
}
rm -r ${republish}
```
Run the script update\_dhcp\_dependency <extractdirectory>/srs\_5.4.5.0-Solaris\_11plus.i386/IPS.i38 to replace the dependcy of package service/network/dhcp by service/network/dhcp/iscdhcp.

Install IPS packages of the Sun Ray Software from the local repository

```
# pkg set-publisher -g <extractdirectory>/srs_5.4.5.0-Solaris_11plus.i386/IPS.i386/
ightharpoonup sunray
# pkg install SUNWut-srss SUNWut-srwc SUNWuti
```
Do **not** use utinstall script, because its will setup a sunray publisher by its own which will interfere with our publisher of GNOME packages.

Due to package dependencies following packages will be installed:

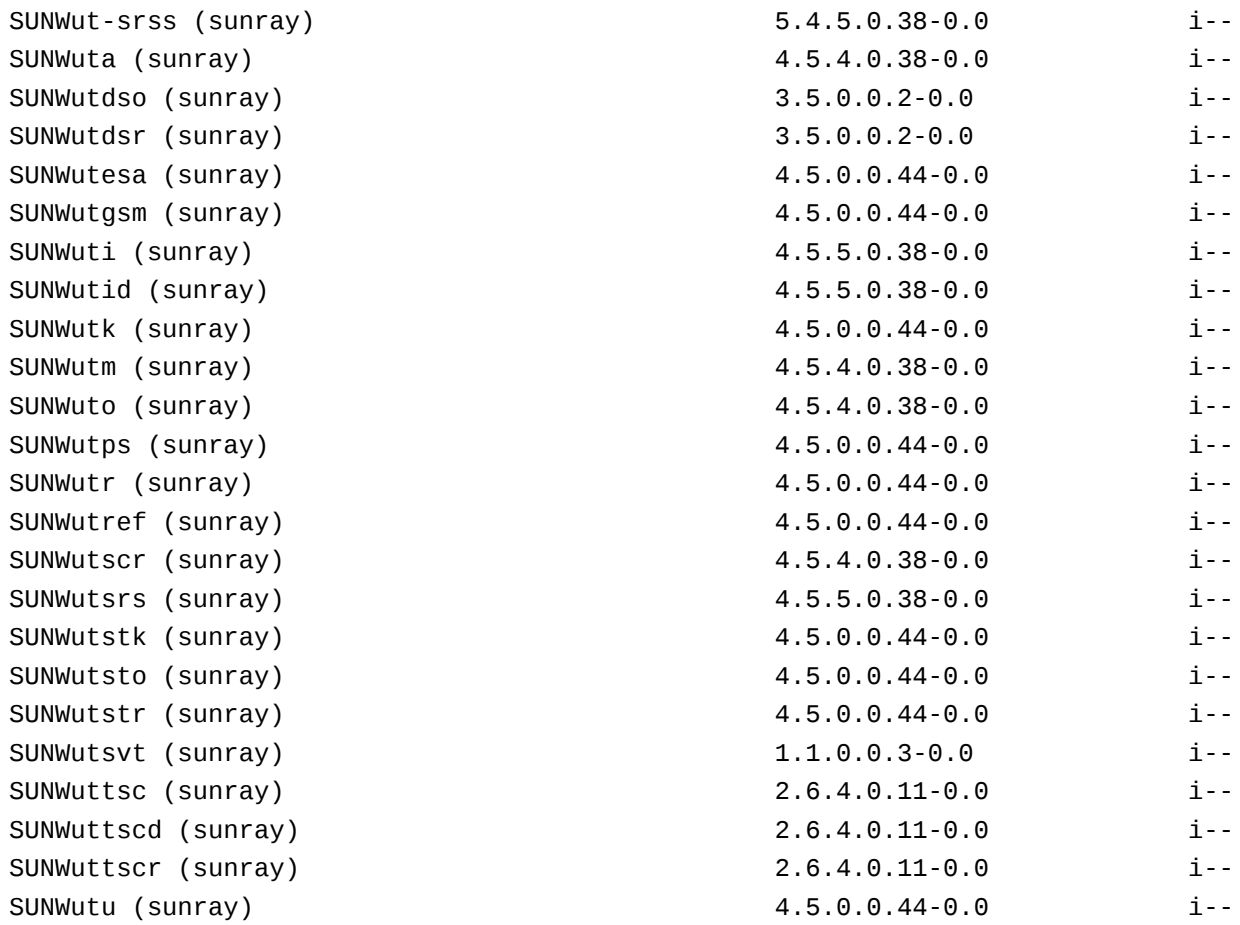

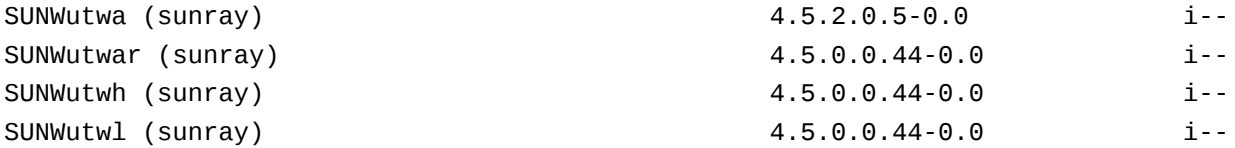

### <span id="page-3-0"></span>**1.1 Configure isc-dhcp**

On Hipster ISC DHCP replaced the Sun DHCP server, but that's not a problem as ISC DHCP server for Sun Ray Server was used on Linux already.

So Sun Ray Server on Hipster has to use DHCP scripts like on Linux. But it is also possible to configure DHCP manually and to skip the utadm step. Here an example:

ddns-update-style none;

```
# option definitions common to all supported networks...
option domain-name "sunray.lan";
option domain-name-servers 192.168.1.6, 192.168.1.1;
option subnet-mask 255.255.255.0;
option broadcast-address 192.168.1.255;
option routers 192.168.1.1;
option space SunRay;
option SunRay.Intf code 33 = text;
option SunRay.Intf "nge1";
option SunRay.AuthSrvr code 21 = ip-address;
option SunRay.AuthSrvr 192.168.1.2;
option SunRay. AltAuth code 35 = array of ip-address;
option SunRay.AltAuth 192.168.1.2;
option SunRay.FWSrvr code 31 = ip-address;
option SunRay.FWSrvr 192.168.1.2;
option SunRay.NewTVer code 23 = text;
option SunRay.NewTVer "11.1.7.0_38_2016.10.27.13.09";
option SunRay.AuthPort code 22 = integer 16;
option SunRay.AuthPort 7009;
option SunRay.LogHost code 24 = ip-address;
option SunRay.LogHost 192.168.1.2;
option SunRay.LogKern code 25 = integer 8;
option SunRay.LogKern 6;
option SunRay.LogNet code 26 = integer 8;
option SunRay.LogNet 6;
option SunRay.LogUSB code 27 = integer 8;
option SunRay.LogUSB 6;
option SunRay.LogVid code 28 = integer 8;
option SunRay.LogVid 6;
option SunRay.LogAppl code 29 = integer 8;
option SunRay.LogAppl 6;
option SunRay.sunray-servers code 68 = \text{text};option SunRay.sunray-servers "oi-sr.sunray.lan";
option SunRay.sunray-config-servers code 67 = text;option SunRay.sunray-config-servers "oi-sr.sunray.lan";
```

```
default-lease-time 86400;
max-lease-time 86400;
class "sun" {
  match if substring (option vendor-class-identifier, \theta, 4) = "SUNW";
}
log-facility local7;
host sr1.sunray.lan {
  hardware ethernet 00:14:4f:57:a0:c1;
  fixed-address 192.168.1.50;
  vendor-option-space SunRay;
}
subnet 192.168.1.0 netmask 255.255.255.0 {
  range 192.168.1.51 192.168.1.59;
}
```
Vendor specific DHCP options are described in the Sun Ray Software: Alternate Client Initialization Reqs Using DHCP document. The config file /etc/dhcp/dhcpd.conf has to link to /etc/inet/dhcp4.conf so that the svc:/network/dhcp/server:ipv4 service can leverage it.

To switch Sun Ray Software to isc-dhcp we take scripts located in path [/opt/SUNWut/lib/dhcp/i](https://docs.oracle.com/cd/E25749_01/E25745/html/Alternate-Client-Initialization-Reqs-Using-DHCP.html#Alternate-Vendor-Specific-DHCP-Options)sc [from the Sun Ray Software](https://docs.oracle.com/cd/E25749_01/E25745/html/Alternate-Client-Initialization-Reqs-Using-DHCP.html#Alternate-Vendor-Specific-DHCP-Options) package for Linux (SUNWuto-4.5-44.i386.rpm). Extract the package with rpm2cpio:

```
# pkg install rpm
$ rpm2cpio SUNWuto-4.5-44.i386.rpm | cpio -idv <tmprpmdirectory>
```
Rename dhcp\_config\_linux to dhcp\_config\_solaris and replace the sort command with his GNU implementation gsort by appling this patch on script 'dhcp\_config\_linux:

```
diff --git a/dhcp_config_linux b/dhcp_config_linux
index 001aa42..0165941 100755
--- a/dhcp config linux
+++ b/dhcp_config_linux
@@ 462,7 +462,7 @@ TranslateEther() {
        BEGAN=false
        VALUE=""
    ls $UTDHCPDIR | sort -g | grep "SunRay-ether" > $TMPLISTFILE
+ ls $UTDHCPDIR | gsort -g | grep "SunRay-ether" > $TMPLISTFILE
        if [ \frac{1}{2} \frac{1}{2} \frac{1}{2} \frac{1}{2} \frac{1}{2} then
                 rm -f $TMPLISTFILE 2>/dev/null
                 return 1
@@ 552,7 +552,7 @@ TranslateSubnet() {
        if [-z "SINFILE" ]; then# list all the subnet files
             ls $UTDHCPDIR | sort -g | grep "SunRay-subnet" > $TMPLISTFILE
```

```
+ ls $UTDHCPDIR | gsort -g | grep "SunRay-subnet" > $TMPLISTFILE
                 if [ \frac{1}{2} \frac{1}{2} \frac{1}{2} \frac{1}{2} \frac{1}{2} then
                          rm f $TMPLISTFILE 2>/dev/null
                          return 1
@@ 616,7 +616,7 @@ TranslateInterface() {
        BEGAN=false
        VALUE=""
- ls $UTDHCPDIR | sort -q | grep "SunRay-interface" > $TMPLISTFILE
+ ls $UTDHCPDIR | gsort -g | grep "SunRay-interface" > $TMPLISTFILE
        if [ $? != 0 ]]; then
                 rm f $TMPLISTFILE 2>/dev/null
                 return 1
```
put the scripts below <tmprpmdirectory>/opt/SUNWut/lib/dhcp/isc in /opt/SUNWut/lib/dhcp/isc

Reference the scripts by setting this link:

```
root@oi-sr:/etc/opt/SUNWut# ln -s /opt/SUNWut/lib/dhcp/isc dhcp
```
utadm command needs changes shown in the following patch:

```
From a1072acfffd91457d91cd6d202a988d88bc3fb8a Mon Sep 17 00:00:00 2001
From: Carsten Grzemba <cgrzemba@opencsw.org>
Date: Mon, 3 Feb 2020 10:58:31 +0100
Subject: [PATCH] apply changes for:
* change the dhcp config file name
* different ipadm argument names
* name IP interface utadm to refer to the IP address creator
* do not use /etc/hostname.<if>
\sim \sim \simutadm | 41 +++++++
 1 file changed, 7 insertions(+), 34 deletions()
diff --git a/utadm b/utadm
index cffac27..448c171 100644
 a/utadm
+++ b/utadm
@@ 116,7 +116,7 @@ UTDHCPSERVICE_SUCCESS=0
UTDHCPSERVICE_DISABLED=3
SVCADM="/usr/sbin/svcadm"
```
-DHCP\_FMRI="svc:/network/dhcp-server:default" +DHCP FMRI="svc:/network/dhcp-server:ipv4"

```
UTLIB="/opt/SUNWut/lib"
 UTSBIN="/opt/SUNWut/sbin"
@@ 207,6 +207,7 @@ function SetPlatformDependencies {
         IFCONFIG_KEY_NETMASK="netmask"
         if \, | -x \, /usr/sbin/ipadm ]; then
           IPADM_CONF=true
```

```
+ DHCPCONFIG="/etc/dhcp/dhcpd.conf"
             fi
             ;; # end case SunOS
@@ 1783,14 +1784,6 @@ function DoAddNetworkConfig {
       DHCPONLY="N"
       for test in ${INTF_ALL}; do
             if [ "${INTF}" = "${test}" -a -f "${HOSTNAME_C}${INTF}" ]; then
- \qquad \qquad \qquad \qquad \qquad \qquad \qquad \qquad \qquad \qquad \qquad \qquad \qquad \qquad \qquad \qquad \qquad \qquad \qquad \qquad \qquad \qquad \qquad \qquad \qquad \qquad \qquad \qquad \qquad \qquad \qquad \qquad \qquad \qquad \qquad \qquad # Need to catch the case where hostname.<intf> exists but the hostname
             # defined in the file may not be configured locally in the hosts file.
- \qquad \qquad \qquad \qquad \qquad \qquad \qquad \qquad \qquad \qquad \qquad \qquad \qquad \qquad \qquad \qquad \qquad \qquad \qquad \qquad \qquad \qquad \qquad \qquad \qquad \qquad \qquad \qquad \qquad \qquad \qquad \qquad \qquad \qquad \qquad \qquad if [ ! -f ${HOSTNAME C}${INTF} ]; then
                   print -u2 "Error: missing \"${HOSTNAME_R}${INTF}\" file."
                   return 1
             fi
             if \lceil \int $0S == "Sun0S" ]]; then
                  NAME=`getIfname ${INTF}`
                   if [-z "$\{NAME\}" ]; then
@@ 2567,9 +2560,9 @@ should an auth server be located by broadcasting on the
↪ network?" "Y"
             fi
             # Clear any pre-existing state on interface, then create
             # new persistent configuration
             ipadm delete-ip ${INTF} 2>/dev/null
             ipadm create-ip ${INTF}
             ipadm create-addr -T static -a local=${IPADDR}/${MASKBITS} ${INTF}/v4static
+ ipadm delete-if ${INTF} 2>/dev/null
+ ipadm create-if ${INTF}
+ ipadm createaddr T static a local=${IPADDR}/${MASKBITS} ${INTF}/v4utadm
          else
             # ifconfig the new interface
             ifconfig ${INTF} plumb >/dev/null 2>&1 ;
@@ 2710,7 +2703,7 @@ function DoList {
       if [[$BLOCKTYPE = "interface" ]]; thenif Intf=${UT_DHCP_INTERFACE} ; then
            if \lceil ! -s \frac{1}{2} + \frac{1}{2} + \frac{1}{2} + \frac{1}{2} + \frac{1}{2} + \frac{1}{2} + \frac{1}{2} + \frac{1}{2} + \frac{1}{2} + \frac{1}{2} + \frac{1}{2} + \frac{1}{2} + \frac{1}{2} + \frac{1}{2} + \frac{1}{2} + \frac{1}{2} + \frac{1}{2} + \frac IntfAddr=""*MISSING*""
+ IntfAddr=`ipadm showaddr p o ADDR ${Intf}/ | awk '{split($1,a,"/");
\leftrightarrow print a[1]}'`
             else
                   typeset H=`getIfname ${Intf}`
                  IntfAddr=`getent hosts $H | awk '{ print $1 }'`
@@ 3151,14 +3144,6 @@ function DoPrint {
       INTF=${UT_DHCP_INTERFACE}
        #
```

```
 # Need to catch the case where hostname.<intf> exists but the hostname
```

```
 # defined in the file may not be configured locally in the hosts file.
     #
    if [ ! -f ${HOSTNAME_R}.${INTF} ]; thenprint -u2 "Error: missing \"${HOSTNAME_R}.${INTF}\" file."
         return 1
     fi
    H=`getIfname ${INTF}`
    if [-z "${H}" ]; then
       print -u2 "Error: interface \S{INTF} is partially configured. Hostname not" \
@@ 3452,19 +3437,7 @@ function getIfname {
    awk '{print $1 ; exit}' "${HOSTNAME_R}.$1"
    return
    else
     # With ipadm, there's no way to create a persistent
- # configuration without it immediately being reflected in the
     # runtime configuration, nor does ipadm provide any convenient
     # way to find the IPv4 addrobj for the interface, so just
     # check runtime configuration via ifconfig.
- IPADDR=$(ifconfig $1 | awk '
        \sqrt{2} ]inet \sqrt{3}for (i = 1; i < NF; ++i) {
                if ($i == "inet") {
- print \$(i+1)— 1999
 }
 }')
+ IPADDR=`ipadm show-addr -p -o ADDR $1/ | awk '{split($1,a,"/"); print a[1] }'`
    if [-z "$IPADDR" ]; thenprint -u2 "Error in parsing of ifconfig addresses"
        exit 2
\frac{1}{2}2.23.0
```
### **1.2 Java Runtime Environment**

<span id="page-7-0"></span>The Sun Ray Software needs the Sun/Oracle JRE 1.7 which is shipped with the Sun Ray Software.

# **2 Config**

<span id="page-7-1"></span>You can run utconfig and utadm the way described in the Sun Ray Software document.

How to get GNOME on current Hipster

### **Contents**

As already mentioned the Sun Ray Software cannot handled by LightDM and we still have to use GDM and some GNOME components.

Be sure you have installed:

# pkg install libwnck libbonoboui gnome-themes-standard

<span id="page-8-1"></span>Make sure that they actually install as in the future they may be eventually obsoleted from Hipster (no empty metapackages or obsoleted packages).

### <span id="page-8-0"></span>**3 update older Hipster**

If you have Sun Ray running on Hipster with GNOME, you can prevent GNOME components removal by "freezing" them and releasing their version locks:

# pkg freeze gdm gnome-session gnome-panel metacity libgnomekbd

- $\hookrightarrow$  <code>gnome-settings-daemon libgweather library/desktop/evolution-data-server</code>
- desktop/notification-daemon gnome/gnome-menus library/desktop/gnome-desktop  $\hookrightarrow$
- library/python/gnome-python-27 gnome/file-manager/nautilus library/libunique  $\hookrightarrow$

and release the version locks:

```
# pkg change-facet facet.version-lock.library/desktop/gnome-desktop=false
# pkg change-facet facet.version-lock.library/desktop/gnome-menus=false
# pkg change-facet facet.version-lock.library/desktop/gnome-panel=false
# pkg change-facet facet.version-lock.gnome/gnome-session=false
# pkg change-facet facet.version-lock.gnome/gnome-settings-daemon=false
# pkg change-facet facet.version-lock.gnome/gnome-panel=false
# pkg change-facet facet.version-lock.gnome/gnome-menus=false
# pkg change-facet facet.version-lock.system/display-manager/gdm=false
# pkg change-facet facet.version-lock.library/desktop/libgweather=false
# pkg change-facet facet.version-lock.gnome/window-manager/metacity=false
# pkg change-facet facet.version-lock.gnome/file-manager/nautilus=false
# pkg change-facet facet.version-lock.library/gnome/libgnomekbd=false
# pkg change-facet facet.version-lock.library/desktop/libwnck=false
# pkg change-facet facet.version-lock.desktop/notification-daemon=false
# pkg change-facet facet.version-lock.library/python/gnome-python-27=false
# pkg change-facet facet.version-lock.library/libunique=false
```
#### **NOTE:**

On IPS there are meta-packages which define package dependencies of type=incorporate, which means:

If a package will installed, it have to have the version defined in the incorporate dependency.

We want to install an other version of the gnome packages as defined in userlandincorporation meta-package and relaese the version locks like shown above.

# **4 Install from current Hipster (2019)**

If you installed new Hipster, it is necessary to install GNOME packages before they were obsoleted from Hipster.

<span id="page-9-0"></span>Last known working OpenIndiana GNOME packages versions are the following:

```
gnome-desktop@2.32.1
gnome-menus@2.30.5
gnome-panel@2.32.1
gnome-session@2.32.1
gnome-settings-daemon@2.32.1
gdm@2.30.7
libgweather@2.30.3
metacity@2.30.3
libgnomekbd@2.32.0
libwnck@2.30.7
```
These are still in hipster repo, but are obsoleted empty metapackages.

At http://pkg.toc.de/sunray/ you can find the old GNOME packages with newer release date, so that these should be able to install it on current Hipster. This publisher is provided and supported by community member Carsten Grzemba not by the OpenIndiana project. For this to [work add this publisher in](http://pkg.toc.de/sunray/) a way, that it takes precedence over the default openindiana.org publisher:

```
# pkg set-publisher --search-before=openindiana.org -g http://pkg.toc.de/sunray
ightharpoonup sunray
```

```
# pkg set-publisher --non-sticky openindiana.org
```
and install all packages from sunray publisher.

#### **NOTE:**

The version locks of the gnome packages have to relaese like decribed in update older Hipster.

#### **4.[0.1 XS](#page-8-1)creenSaver**

Latest Hipster delivers XScreenSaver only in 64-bit. The SunRay PAM module are shipped as 32-bit only so unlocking works only with 32-bit XScreenSaver. That's why we need the XScreenSaver package with 32-bit bins from http://pkg.toc.de/sunray/.

### **5 GDM**

the GDM service has to be enabled. lightdm should not run however.

```
# svcadm enable graphical-login/gdm
```
# svcadm disable graphical-login/lightdm

Login Screen (gdm-greeter) won't reapear after logout

## **Contents**

After logout the gdm-login won't reappear. Install the following script as /opt/SUNWut/lib/gdm/revivesrse and call it by the /etc/opt/SUNWut/gdm/SunRayPostSession/helpers/revivesession helper script.

```
/opt/SUNWut/lib/gdm/revivesrsession.py &
```
*#!/usr/bin/env python*

**else**:

```
/opt/SUNWut/lib/gdm/revivesrsession.py contains:
```

```
'''Reconnect SunRay X-session: some times after logout, the gdm will not start login
↪ screen on the Xsession and the DTU remains in state 26D
INSTALL:  cp to /opt/SUNWut/lib/gdm/revivesrsession.py
           create script
↪ /etc/opt/SUNWut/gdm/SunRayPostSession/helpers/revivesession:
            /opt/SUNWut/lib/gdm/revivesrsession.py &
'''import subprocess as sp
import re
import pdb
import time
import logging
logformat = "%(asctime)s %(levelname)s:%(message)s"
logging.basicConfig(format = logformat)
logger = logging.getLogger(__name__)
logger.setLevel(logging.DEBUG)
time.sleep(10)
pid = sp.Popen(['pgrep','gdm-binary'], stdout=sp.PIPE).stdout.readline().strip()
logger.debug("GDM pid %s ", pid)
dpl = \lceil p \cdot \text{split}(\rceil 2] \cdot \text{strip}(\rceil \cdot \rceil)for p in sp.Popen(['ptree', pid], stdout=sp.PIPE).stdout.readlines() if
    ↪ '/opt/SUNWut/lib/Xnewt' in p ]
logger.debug("Xnewt pid {}".format( dpl))
# error 4 gdmsimpleslave not started for Display, no UT sessions
for sess in sp.Popen(['/opt/SUNWut/sbin/utsession','-px'],
↪ stdout=sp.PIPE).stdout.readlines():
    logger.debug("{}".format(sess))
    for t in sess.split(';'):
        if 'STATE' in t: state = t.split('=')[1]if 'DISPLAY' in t: disp = t.split('=')[1]if state == 0 and disp in dp1:
        # ok
        pass
```

```
logger.debug("restart display %s" % disp)
sp.Popen(['/opt/SUNWut/lib/gdm/utgdmdynamic','-a', disp])
```